## **Kurzanleitung zur Benutzung des E-Commerce-POS SIAPay Raiffeisen**

## 1. EINSTIEG:

Webseite: https://atpos.ssb.it/cubo/fgu-apl/AF06/main.app?FUNCTIONID=Login&LINGUA=it

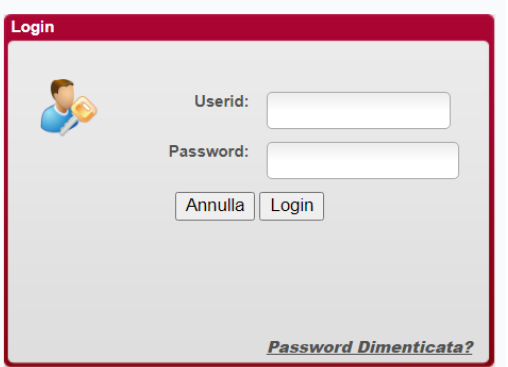

## 2. VERBUCHEN:

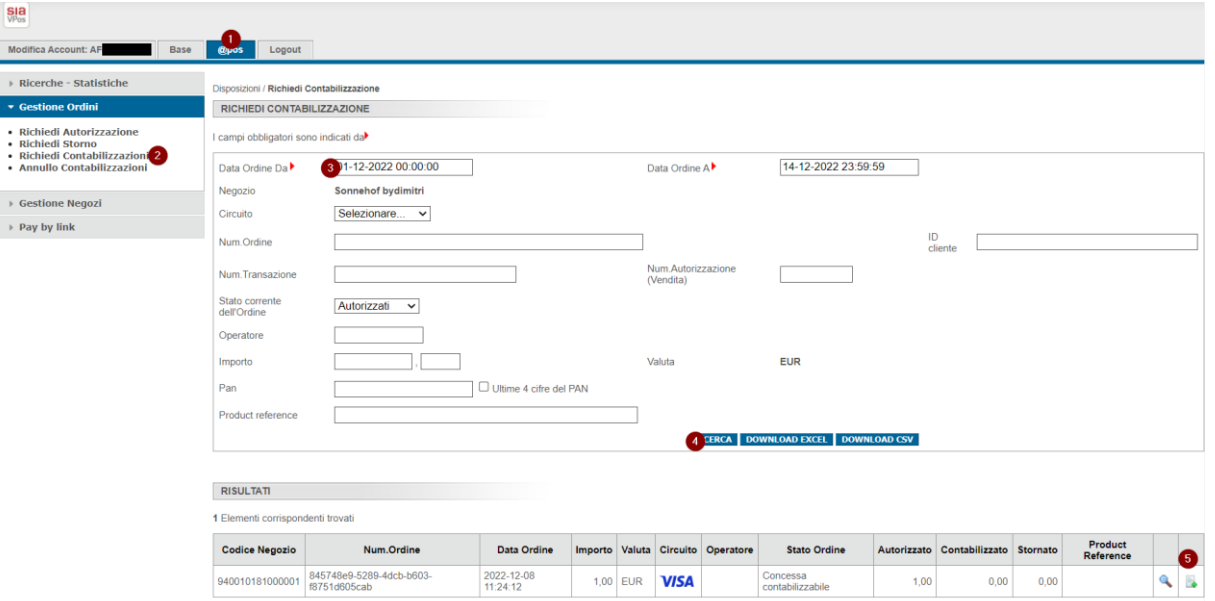

Zu verbuchenden Betrag (Gesamtbetrag) belassen oder Teilbetrag eingeben:

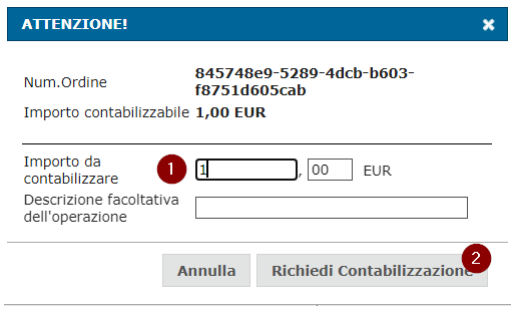

## 3. STORNIEREN:

Es können sowohl verbuchte als auch nicht verbuchte Transaktionen storniert werden.

Eine Annullierung ist nur taggleich möglich!

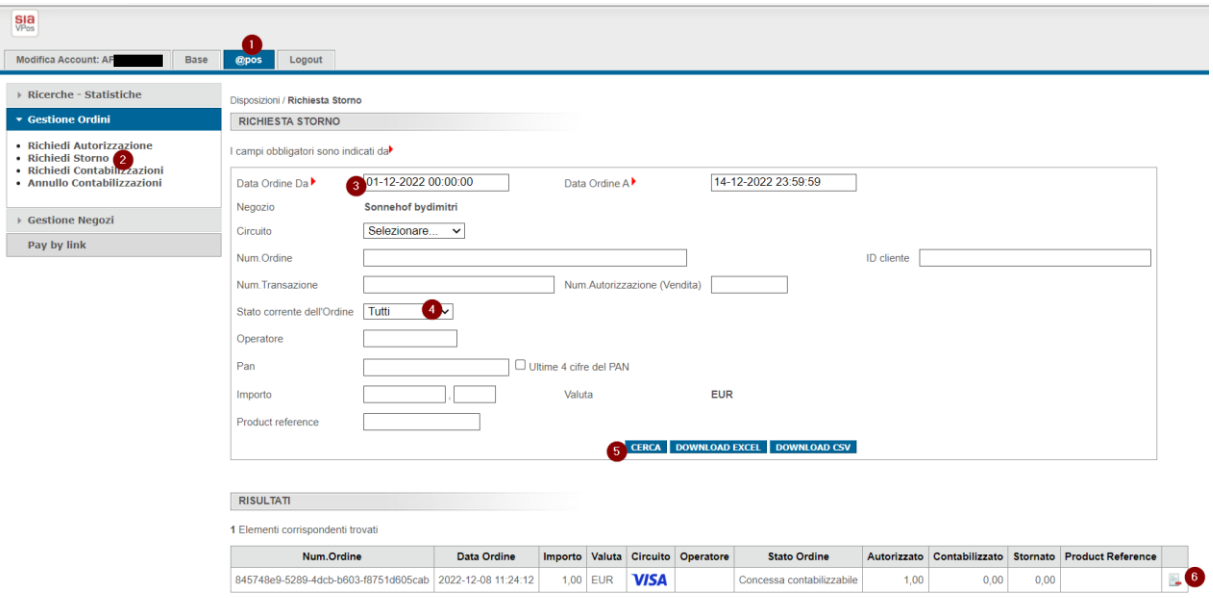

Zu stornierenden Betrag (Gesamtbetrag oder Teilbetrag) eingeben:

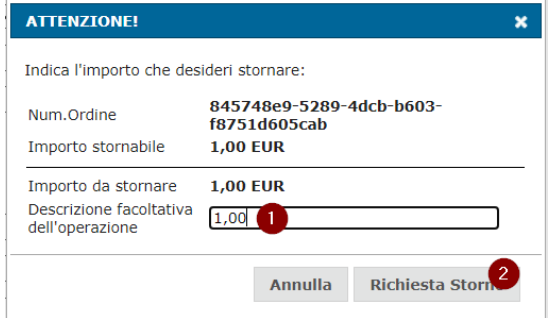

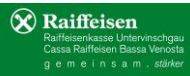